# Analyzing dose-volume histograms using DVHmetrics for R

Daniel Wollschlaeger wollschlaeger@uni-mainz.de karle@uni-mainz.de

Heiko Karle

University Medical Center Mainz, Germany March 23, 2022

# Contents

| 1  | Introduction                                                                                                    | 2                     |
|----|----------------------------------------------------------------------------------------------------|-----------------------|
| 2  | Interfaces2.1R command line interface2.2Web-based graphical user interface                                                                                       |                       |
| 3  | Read DVH text data                                                                                                    | 3                     |
| 4  | DVH metrics4.1Calculate DVH metrics4.2Save DVH metrics to file4.3Convenience functions for DMEAN, gEUD, NTCP, TCP4.4Point-wise mean DVH with standard deviations | 9<br>10               |
| 5  | <b>DVH diagrams</b> 5.1Plot DVH diagrams5.2Save cumulative DVH diagrams to file                                                                                  | <b>12</b><br>12<br>16 |
| 6  | Quality assurance constraints on the dose-volume relationship6.1Define constraints6.2Check constraints6.3Visualize constraints                                   | 18                    |
| 7  | BED, EQD2, Isoeffective Dose                                                                                                    | 20                    |
| Re | eferences                                                                                                    | 22                    |

## 1 Introduction

DVHmetrics is an add-on package for the free statistical environment  $R^1$  (R Development Core Team, 2021) with applications in radiation oncology. It provides functionality to read dose-volume-histogram (DVH) text files, to calculate DVH metrics, and to plot DVHs. In addition, it checks and visualizes quality assurance constraints for the DVH.<sup>2</sup>

To install DVHmetrics, you need a current version of R and be online. Preferably, a free development environment like RStudio (RStudio Inc, 2021) should be used.

```
# install DVHmetrics from the CRAN online package repository
install.packages("DVHmetrics")
```

# 2 Interfaces

DVHmetrics provides two interfaces geared towards users with different levels of familiarity with R: The regular command line functions and a built-in web application.

## 2.1 R command line interface

Users familiar with R can use the DVHmetrics package functions from the R command line. This facilitates statistical post-processing of results with the full capabilities of R. After installing DVHmetrics, you should be able to run (function getMetric() is explained in section 4.1):

```
## load DVHmetrics package - required for all following tasks
library(DVHmetrics, verbose=FALSE)
## calculate a DVH metric for built-in data
getMetric(dataMZ, metric="DMEAN", structure="HEART")
## observed metric structure patID
## 1 18.110 DMEAN HEART P123
## 2 0.995 DMEAN HEART P234
```

HEART P345

## 2.2 Web-based graphical user interface

## 3 10.389 DMEAN

For users who are unfamiliar with R, DVHmetrics includes a shiny-based web application (Chang, Cheng, Allaire, Xie, & McPherson, 2021) running locally that eliminates the need to use R syntax. For information on how to use this app, see the documentation by running this from the command line:

 $<sup>^1</sup>A$  free short introduction to R can be found at <code>https://www.statmethods.net/</code>.

 $<sup>^{2}</sup>$ For a solution that also reads files in DICOM-RT format, see the RadOnc package for R (Thompson, 2019).

## 3 Read DVH text data

To import DVH data into R, it should be exported as a plain text file from Varian Eclipse<sup>TM</sup> (Versions 10–15), CadPlan<sup>TM</sup>, Pinnacle<sup>3 TM</sup> (version 9<sup>3</sup>), Oncentra MasterPlan<sup>TM</sup> (version 4.3), Elekta Monaco<sup>TM</sup> (version 5), TomoTheray HiArt<sup>TM</sup>, RaySearch Labs RayStation<sup>TM</sup>, Medcom ProSoma<sup>TM</sup>, or from PRIMO (version 0.3.1.1558). DVH files from different TPSs can be combined into one set of DVHs. Cumulative and differential DVHs are supported, as are sum plans. Eclipse uncertainty plans are supported. The measurement unit for absolute dose can be Gy, cGy, or eV/G for uncalibrated PRIMO files. The measurement unit for volume has to be cm<sup>3</sup>. Multiple DVH text files can be read with readDVH() in one step.

Example: Read one Eclipse file dvhFile.txt from folder "c:/folder" and save the result in object res.<sup>4</sup>

res <- readDVH("c:/folder/dvhFile.txt", type="Eclipse")</pre>

Basic information about the files can be displayed with print(), or just by entering the name of a DVH object at the prompt – here used with built-in DVHs from three patients with radiotherapy, each with seven heart structures.<sup>5</sup>

print(dataMZ)
## DVH list of 3 lists - 1 for each patient:
##
## DVH list:
## Patient 'John Doe' (ID P123, prescription dose 60GY) with 7 Structures:
## HEART, AOVALVE, AMYOCR, PULMVALVE, MYOCARD, AMYOCL, AVNODE
##
## DVH list:
## Patient 'Jane Doe' (ID P234, prescription dose 60GY) with 7 Structures:
## AMYOCR, AVNODE, HEART, AOVALVE, PULMVALVE, MYOCARD, AMYOCL
##
## DVH list:
## Patient 'Jane Smith' (ID P345, prescription dose 60GY) with 7 Structures:
## HEART, AOVALVE, PULMVALVE, MYOCARD, AMYOCL, AVNODE

Display more information on structures with verbose=TRUE.

<sup>&</sup>lt;sup>3</sup>Pinnacle<sup>3</sup> files have to be exported such that information from one patient is contained in one directory. The directory layout and required files are explained in help(readDVH).

<sup>&</sup>lt;sup>4</sup>Note that the way to indicate the path to these files is different from the usual Windows style path: Instead of writing the backslash "\" as folder separator, the forward slash "/" must be used.

<sup>&</sup>lt;sup>5</sup>Sample data courtesy of Department of Radiation Oncology (Prof. Dr. Schmidberger), University Medical Center Mainz, Germany.

```
print(dataMZ, verbose=TRUE)
```

```
## DVH list of 3 lists - 1 for each patient:
##
## DVH list:
## Patient 'John Doe' (ID P123, prescription dose 60GY) with 7 Structures:
## DVH: Structure 'HEART' (600 CC), Dose: 0-62GY
## DVH: Structure 'AOVALVE' (12 CC), Dose: 0-62GY
## DVH: Structure 'AMYOCR' (57 CC), Dose: 0-62GY
## DVH: Structure 'PULMVALVE' (3.8 CC), Dose: 0-62GY
## DVH: Structure 'MYOCARD' (310 CC), Dose: 0-62GY
## DVH: Structure 'AMYOCL' (60 CC), Dose: 0-62GY
## DVH: Structure 'AVNODE' (38 CC), Dose: 0-62GY
##
## DVH list:
## Patient 'Jane Doe' (ID P234, prescription dose 60GY) with 7 Structures:
## DVH: Structure 'AMYOCR' (53 CC), Dose: 0-63GY
## DVH: Structure 'AVNODE' (43 CC), Dose: 0-63GY
## DVH: Structure 'HEART' (730 CC), Dose: 0-63GY
## DVH: Structure 'AOVALVE' (15 CC), Dose: 0-63GY
## DVH: Structure 'PULMVALVE' (6.7 CC), Dose: 0-63GY
## DVH: Structure 'MYOCARD' (330 CC), Dose: 0-63GY
## DVH: Structure 'AMYOCL' (81 CC), Dose: 0-63GY
##
## DVH list:
## Patient 'Jane Smith' (ID P345, prescription dose 60GY) with 7 Structures:
## DVH: Structure 'HEART' (550 CC), Dose: 0-62GY
## DVH: Structure 'AOVALVE' (11 CC), Dose: 0-62GY
## DVH: Structure 'PULMVALVE' (5.7 CC), Dose: 0-62GY
## DVH: Structure 'MYOCARD' (270 CC), Dose: 0-62GY
## DVH: Structure 'AMYOCL' (43 CC), Dose: 0-62GY
## DVH: Structure 'AMYOCR' (52 CC), Dose: 0-62GY
## DVH: Structure 'AVNODE' (24 CC), Dose: 0-62GY
```

Multiple files with the same name pattern can be specified using wildcards like \*. Example: Read all CadPlan files with the file name pattern dvhFile\*.txt from folder "c:/folder" and save the result in object res.

res <- readDVH("c:/folder/dvhFile\*.txt", type="Cadplan")</pre>

When no file pattern is specified, multiple files can be selected using the standard Windows file picker dialogue. On MacOS and Linux, only a single file can be selected interactively.

res <- readDVH(type="Eclipse") # opens interactive file picker</pre>

For DVH files from a sum plan, prescribed dose can be encoded in the plan name like name\_70Gy\_etc. It will then be assumed that "% for dose" is 100.

## res <- readDVH("c:/folder/\*", type="Eclipse", planInfo="doseRx")</pre>

If files contain special characters, it may be necessary to specify the file encoding using options encoding="UTF-8" or encoding="UTF-8-BOM" (when a byte-order-mark is used). If Eclipse uncertainty plans are present, option uncertainty=TRUE is necessary. Structures with uncertainty plans get separate structure names by appending the actual structure name with a suffix derived from the uncertainty plan name.

## 4 DVH metrics

## 4.1 Calculate DVH metrics

Function getMetric() calculates freely-defined DVH metrics based on data that has been read in as demonstrated in section 3. getMetric() has the following options:

- Option x: The DVH data.
- Option metric one or many of the following:
  - A pre-specified DVH metric is one of the following character strings:
    - \* "DMEAN": The volume-weighted mean dose of the structure.
    - \* "DMIN": The minimum dose of the non-zero-dose voxels in the structure.
    - \* "DMAX": The maximum dose of the non-zero-dose voxels in the structure.
    - \* "DSD": The standard deviation of the dose in the structure.
    - \* "DRX": The prescription dose.
    - \* "DHI": The Homogeneity Index according to ICRU 83: (D2%-D98%)/D50%.
    - \* "DEUD": The generalized equivalent uniform dose (gEUD, Niemierko, 1999; Wu, Mohan, Niemierko, & Schmidt-Ullrich, 2002). This can be based on EQD<sub>2</sub> values if information on the fractionation is provided as well (IAEA & ICRU, 2008).
    - \* "DNTCP": The normal tissue complication probability (NTCP) according to the Lyman (1985) probit model, the Niemierko (1999) logit model, the Poisson model (equations (1) to (3) in Källman, Ågren, & Brahme, 1992 with gEUD plugged in for D), or the relative seriality model (equation (18)). This can be based on EQD<sub>2</sub> values if information on the fractionation is provided as well.
    - \* "DTCP": The tumor control probability (TCP) according to the same models as NTCP.
  - A *free* DVH metric is a character string which has three mandatory elements and one optional element in the following order:
    - \* 1<sup>st</sup> letter "D" or "V": "D" If the requested value is a dose, "V" if it is a volume.
    - \* 2<sup>nd</sup> element (number): If the first letter is "D", this gives the volume for which the dose value of the cumulative DVH should be reported. If the first letter is "V", this gives the dose for which the volume value of the cumulative DVH should be reported.

- \* 3<sup>rd</sup> element (measurement unit): The measurement unit for the 2<sup>nd</sup> element of the metric. Absolute volumes are indicated by "CC" for cm<sup>3</sup>, relative volumes by "%". Absolute doses are indicated by "Gy" for Gray or "cGy" for Centigray, relative doses by "%".
- \* Optional 4<sup>th</sup> element \_(measurement unit): The measurement unit of the output value. Possible units are the same as for the 3<sup>rd</sup> element. If missing, dose is reported as absolute dose in the measurement unit used in the DVH. If the measurement unit is missing, volume is reported as relative volume in %.
- Example metrics are listed in table 1. By default, metrics are calculated using linear interpolation between adjacent supporting points of the cumulative DVH – without extrapolating beyond the observed volume or dose. The interpolation method can be changed to use monotone Hermite splines (Fritsch & Carlson, 1980), or to local polynomial regression with a Gaussian kernel (Wand & Jones, 1995). The kernel bandwidth is then determined by the direct plug-in method (Ruppert, Sheather, & Wand, 1995).
- Option patID: Which patient IDs should be analyzed. With fixed=FALSE, IDs are interpreted as regular expressions matched against those found in the DVH files. By default, IDs are matched exactly. If missing, the metrics are calculated for all patients.
- Option structure: Which structure should be analyzed. With fixed=FALSE, structure names are interpreted as regular expressions matched against those found in the DVH files. By default, structure names are matched exactly. If missing, the metrics are calculated for all structures.
- Option sortBy: Results can be sorted according to these variables:
  - "observed": observed value of the metric
  - "structure": structure for which the metric is calculated
  - "metric": type of calculated metric
  - "patID": patient ID
- Option splitBy: Results can be divided into different tables according to these variables:
  - "structure": structure for which the metric is calculated
  - "metric": type of calculated metric
  - "patID": patient ID

If volume or dose values outside the range of possible values for a structure are requested, it may be that metrics cannot be calculated, and the result will be NA (missing value) with a warning.

In the following examples, we use object dataMZ that is built into the DVHmetrics package. dataMZ was the result from reading three Eclipse DVH files, each with seven structures – as demonstrated in section 3.

Calculate metric DMEAN for all structures for all patients in dataMZ.

getMetric(dataMZ, metric="DMEAN")

| Metric      | Reference       | Unit reference  | Result          | Unit result     |
|-------------|-----------------|-----------------|-----------------|-----------------|
|             | Reference       |                 | Result          |                 |
| "V10Gy"     | absolute dose   | Gy              | relative volume | %               |
| "V10cGy_CC" | absolute dose   | cGy             | absolute volume | $\mathrm{cm}^3$ |
| "V10%"      | relative dose   | %               | relative volume | %               |
| "V10%_CC"   | relative dose   | %               | absolute volume | $\mathrm{cm}^3$ |
| "D10CC"     | absolute volume | $\mathrm{cm}^3$ | absolute dose   | as in DVH       |
| "D10%_cGy"  | relative volume | %               | absolute dose   | cGy             |
| "DMEAN"     |                 |                 | absolute dose   | as in DVH       |
| "DEUD"      |                 |                 | absolute dose   | as in DVH       |
| "DSD"       |                 |                 | absolute dose   | as in DVH       |
| "DMIN"      |                 |                 | absolute dose   | as in DVH       |
| "DMAX"      | —               |                 | absolute dose   | as in DVH       |
| "DHI"       |                 |                 | dose ratio      |                 |
| "DNTCP"     |                 |                 | probability     |                 |
| "DTCP"      | _               | —               | probability     |                 |

Table 1: Examples of possible DVH metrics

| ## |    | observed | metric | structure | patID |
|----|----|----------|--------|-----------|-------|
| ## | 1  | 18.110   | DMEAN  | HEART     | P123  |
| ## | 2  | 21.454   | DMEAN  | AOVALVE   | P123  |
| ## | 3  | 24.046   | DMEAN  | AMYOCR    | P123  |
| ## | 4  | 23.015   | DMEAN  | PULMVALVE | P123  |
| ## | 5  | 17.492   | DMEAN  | MYOCARD   | P123  |
| ## | 6  | 18.496   | DMEAN  | AMYOCL    | P123  |
| ## | 7  | 19.200   | DMEAN  | AVNODE    | P123  |
| ## | 8  | 2.421    | DMEAN  | AMYOCR    | P234  |
| ## | 9  | 0.968    | DMEAN  | AVNODE    | P234  |
| ## | 10 | 0.995    | DMEAN  | HEART     | P234  |
| ## | 11 | 1.959    | DMEAN  | AOVALVE   | P234  |
| ## | 12 | 1.198    | DMEAN  | PULMVALVE | P234  |
| ## | 13 | 0.990    | DMEAN  | MYOCARD   | P234  |
| ## | 14 | 0.775    | DMEAN  | AMYOCL    | P234  |
| ## | 15 | 10.389   | DMEAN  | HEART     | P345  |
| ## | 16 | 11.283   | DMEAN  | AOVALVE   | P345  |
| ## | 17 | 10.019   | DMEAN  | PULMVALVE | P345  |
| ## | 18 | 10.639   | DMEAN  | MYOCARD   | P345  |
| ## | 19 | 2.549    | DMEAN  | AMYOCL    | P345  |
| ## | 20 | 30.009   | DMEAN  | AMYOCR    | P345  |
| ## | 21 | 6.676    | DMEAN  | AVNODE    | P345  |

Calculate metric D5cc just for structure HEART for all patients in dataMZ.

```
getMetric(dataMZ, metric="D5cc", structure="HEART")
```

 ##
 observed metric structure patID

 ##
 1
 31.482
 D5CC
 HEART
 P123

 ##
 2
 3.474
 D5CC
 HEART
 P234

 ##
 3
 41.618
 D5CC
 HEART
 P345

Calculate metric D5cc just for structure HEART for all patients in dataMZ, and sort result by the observed value of the metric.

getMetric(dataMZ, metric="D5cc", structure="HEART", sortBy="observed")

## observed metric structure patID
## 2 3.474 D5CC HEART P234
## 1 31.482 D5CC HEART P123
## 3 41.618 D5CC HEART P345

Calculate metrics D10% and V5Gy for all structures containing the text AMYOC or VALVE, for patient IDs in dataMZ containing the text 23, and sort result by metric and observed value.

```
getMetric(dataMZ, metric=c("D10%", "V5Gy"),
         structure=c("AMYOC", "VALVE"),
         patID="23",
         sortBy=c("metric", "observed"),
         fixed=FALSE)
##
     observed metric structure patID
## 15
        1.312
                D10%
                        AMYOCL P234
## 13
        1.404
                D10% PULMVALVE P234
## 11
        2.556
                D10%
                       AOVALVE P234
## 9
        3.263
                D10%
                        AMYOCR P234
## 7
       23.208
                D10%
                        AMYOCL P123
                D10% PULMVALVE P123
## 5
       24.391
## 1
       25.056
                D10%
                       AOVALVE P123
## 3
       30.710
                D10%
                        AMYOCR P123
## 10
        0.000
                V5GY
                        AMYOCR P234
## 12
        0.000
                V5GY
                       AOVALVE P234
## 14
        0.000
                V5GY PULMVALVE P234
## 16
        0.000
                V5GY
                        AMYOCL P234
## 2
      100.000
                       AOVALVE P123
                V5GY
## 4
      100.000
                V5GY
                        AMYOCR P123
## 6
      100.000
                V5GY PULMVALVE P123
## 8
      100.000
                V5GY
                      AMYOCL P123
```

Calculate metrics DMEAN and D5cc for structure HEART for all patients in dataMZ, sort by the observed value of the metric, and split the output such that one table is generated for each metric.

```
getMetric(dataMZ, metric=c("DMEAN", "D5cc"), structure="HEART",
         sortBy="observed", splitBy="metric")
## $D5CC
##
    observed metric structure patID
## 4
       3.474 D5CC
                              P234
                        HEART
## 2
      31.482
               D5CC
                        HEART
                               P123
## 6 41.618 D5CC
                        HEART P345
```

## ## \$DMEAN ## observed metric structure patID 0.995 ## 3 DMEAN HEART P234 10.389 P345 ## 5 DMEAN HEART ## 1 18.110 DMEAN HEART P123

Calculate metrics DMEAN and D5cc for structures HEART and AOVALVE for all patients in dataMZ, sort by observed value, and split the output such that one table is generated for each combination of structure and metric. Also store the result in object met that can be saved later.

```
met <- getMetric(dataMZ, metric=c("DMEAN", "D5cc"),</pre>
                 structure=c("HEART", "AOVALVE"),
                 sortBy="observed",
                 splitBy=c("structure", "metric"))
                                   # print the calculated results
met
## $AOVALVE.D5CC
##
      observed metric structure patID
## 8
         2.064
                 D5CC
                        AOVALVE P234
## 12
         8.337
                 D5CC
                        AOVALVE P345
## 4
        21.752
                 D5CC
                        AOVALVE P123
##
## $HEART.D5CC
##
      observed metric structure patID
## 6
         3.474
                 D5CC
                          HEART P234
        31.482
## 2
                 D5CC
                          HEART P123
## 10
        41.618
                 D5CC
                          HEART P345
##
## $AOVALVE.DMEAN
      observed metric structure patID
##
## 7
        1.959
               DMEAN
                        AOVALVE P234
        11.283 DMEAN
                        AOVALVE P345
## 11
## 3
        21.454 DMEAN
                        AOVALVE P123
##
## $HEART.DMEAN
##
     observed metric structure patID
## 5
        0.995 DMEAN
                         HEART
                               P234
## 9
       10.389
              DMEAN
                                P345
                         HEART
## 1 18.110 DMEAN
                         HEART P123
```

# 4.2 Save DVH metrics to file

The calculated DVH metrics can be saved to tab-delimited text files with saveMetric(). These files are easy to import, e.g., into spreadsheets like Excel or into other statistics programs.

Assume object met has been calculated before as demonstrated in section 4.1. If met is not split into different tables, the following command saves met to the file metrics.txt. If met is divided into

multiple tables, this saves met into different files that all have the name pattern metrics\_NAME.txt, where NAME stands, e.g., for the names of different structures.

saveMetric(met, file="c:/folder/metrics.txt")

Per default, numbers use the . as decimal separator. This can be changed with option dec=",".

saveMetric(met, file="c:/folder/metrics.txt", dec=",")

If text should be set in quotes in the output file, use quote=TRUE.

saveMetric(met, file="c:/folder/metrics.txt", quote=TRUE)

## 4.3 Convenience functions for DMEAN, gEUD, NTCP, TCP

DMEAN, gEUD, NTCP and TCP may be calculated together with other metrics using getMetric(), but there are specialized convenience functions for this task as well. In particular, getDMEAN() calculates the dose mean, median, mode, minimum, and maximum based on the (interpolated) differential DVH instead of relying on the values exported by the TPS.

| dmean <- getDMEAN(dataMZ[[1]]) |     |          |           |                          |              |          |           |  |  |
|--------------------------------|-----|----------|-----------|--------------------------|--------------|----------|-----------|--|--|
| sub                            | ose | et(dmean | , select= | = <mark>c(</mark> doseAv | /g, doseMed, | doseMin, | doseMax)) |  |  |
|                                |     |          |           |                          |              |          |           |  |  |
| ##                             |     | doseAvg  | doseMed   | doseMin                  | doseMax      |          |           |  |  |
| ##                             | 1   | 18.11    | 17.70     | 3.499                    | 35.20        |          |           |  |  |
| ##                             | 2   | 21.45    | 21.08     | 16.205                   | 30.69        |          |           |  |  |
| ##                             | 3   | 24.05    | 24.96     | 7.398                    | 35.20        |          |           |  |  |
| ##                             | 4   | 23.01    | 23.00     | 20.400                   | 25.70        |          |           |  |  |
| ##                             | 5   | 17.49    | 16.19     | 3.905                    | 35.20        |          |           |  |  |
| ##                             | 6   | 18.50    | 18.21     | 12.995                   | 26.89        |          |           |  |  |
| ##                             | 7   | 19.20    | 19.11     | 12.503                   | 29.80        |          |           |  |  |
|                                |     |          |           |                          |              |          |           |  |  |

gEUD is calculated by getEUD().

# note that different tissues should have different parameter values, # this is just for demonstration purposes getEUD(dataMZ[[1]], EUDa=2)

## EUD patID structure
## 1 18.77 P123 HEART
## 2 21.61 P123 AOVALVE
## 3 24.63 P123 AMYOCR
## 4 23.04 P123 PULMVALVE
## 5 18.33 P123 MYOCARD
## 6 18.77 P123 AMYOCL
## 7 19.35 P123 AVNODE

NTCP and TCP are calculated by getNTCP() and getTCP(), respectively.

```
# note that different tissues should have different parameter values,
# this is just for demonstration purposes
getNTCP(dataMZ[[1]], NTCPtd50=40, NTCPm=0.6, NTCPn=0.5, NTCPtype="probit")
##
       NTCP patID structure
## 1 0.1882
            P123
                      HEART
## 2 0.2217
            P123
                    AOVALVE
## 3 0.2609
           P123
                     AMYOCR
## 4 0.2398 P123 PULMVALVE
## 5 0.1832 P123
                    MYOCARD
## 6 0.1882 P123
                     AMYOCL
## 7 0.1948 P123
                     AVNODE
```

## 4.4 Point-wise mean DVH with standard deviations

Function getMeanDVH() returns the point-wise mean and median DVH with the point-wise standard deviation for a given list of input DVHs. Other point-wise measures may be calculated as well. Before calculating the point-wise mean and SD, DVHs are first linearly interpolated such that they possess the same set of nodes. This feature can be useful for evaluating different plan options: The DVHs for each plan need to be exported using a different patient ID which thus serves as a plan identifier. See section 5.1 to show the mean DVH with SD regions.

```
# point-wise mean and SD for structure HEART over all patients
m1 <- getMeanDVH(dataMZ, fun=list(M=mean, SD=sd), byPat=FALSE, structure="HEART")
head(m1)</pre>
```

```
##
                     doseRel volumeM volumeRelM volumeSD volumeRelSD
     structure dose
## 1
         HEART 0.0 0.000000
                                623.0
                                          100.00
                                                    94.25
                                                                 0.000
## 2
         HEART 0.1 0.001585
                                613.6
                                           98.71
                                                    78.67
                                                                 2.237
## 3
         HEART 0.2 0.003170
                                596.4
                                           96.36
                                                    51.42
                                                                 6.312
## 4
         HEART 0.3 0.004754
                                591.2
                                           95.63
                                                    43.68
                                                                 7.563
## 5
         HEART 0.4 0.006339
                                579.6
                                           94.04
                                                    29.61
                                                                10.309
## 6
         HEART 0.5 0.007924
                                557.3
                                           90.98
                                                    33.83
                                                                15.597
##
              patID
## 1 P123_P234_P345
## 2 P123_P234_P345
## 3 P123 P234 P345
## 4 P123_P234_P345
## 5 P123_P234_P345
## 6 P123_P234_P345
```

When using option returnDVHObj=TRUE, the function returns a DVH object that behaves like a regular DVH, and can be used in functions such as showDVH() or getMetric()

# 5 DVH diagrams

## 5.1 Plot DVH diagrams

Cumulative as well as differential DVH diagrams can be generated with showDVH(). If you are using RStudio or Architect, all produced diagrams are accessible in the plots tab by clicking on the left and right arrows. Depending on the option byPat, each DVH diagram either shows one patient with multiple structures (byPat=TRUE) or one structure with multiple patients (byPat=FALSE).

## showDVH(dataMZ, byPat=TRUE)

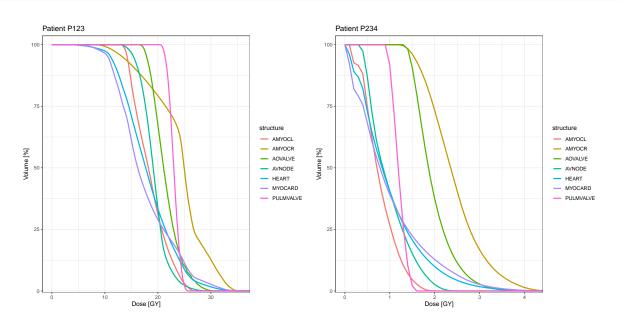

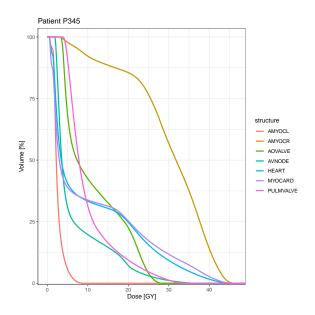

Patient IDs and structures can be selected with the  $patID="\langle ID \rangle"$  option and the  $structure="\langle NAME \rangle"$  option. With fixed=FALSE, both accept regular expressions. By default, IDs and structure names are matched exactly. By default, all patients/structures are shown.

```
showDVH(dataMZ, byPat=FALSE, patID=c("P123", "P234"))
```

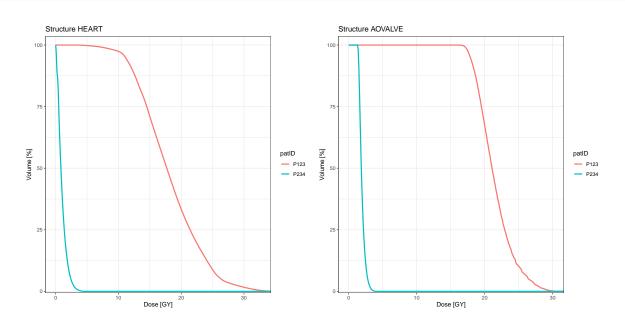

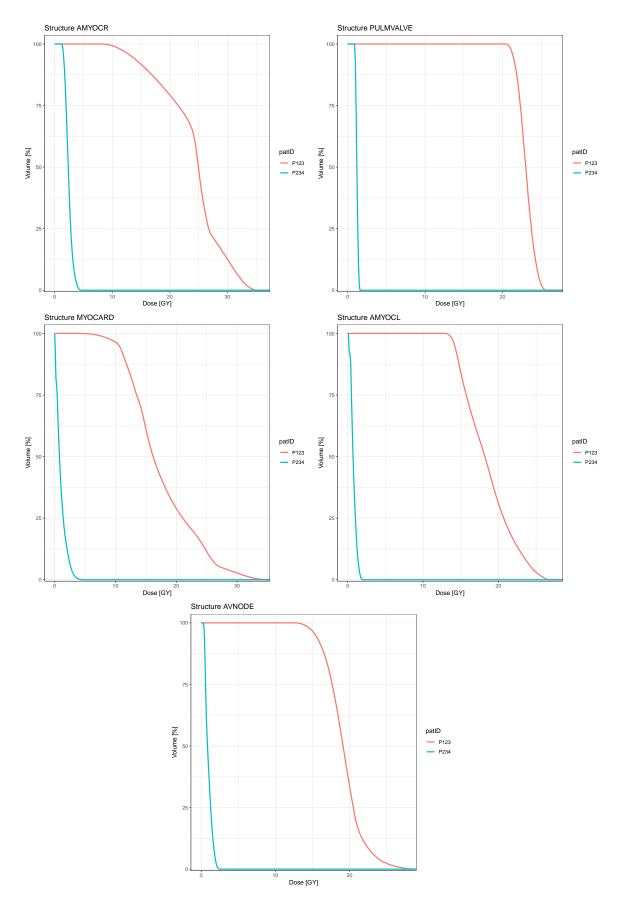

By default, the relative DVH is shown. Absolute volume (if available in the input files) can be plotted

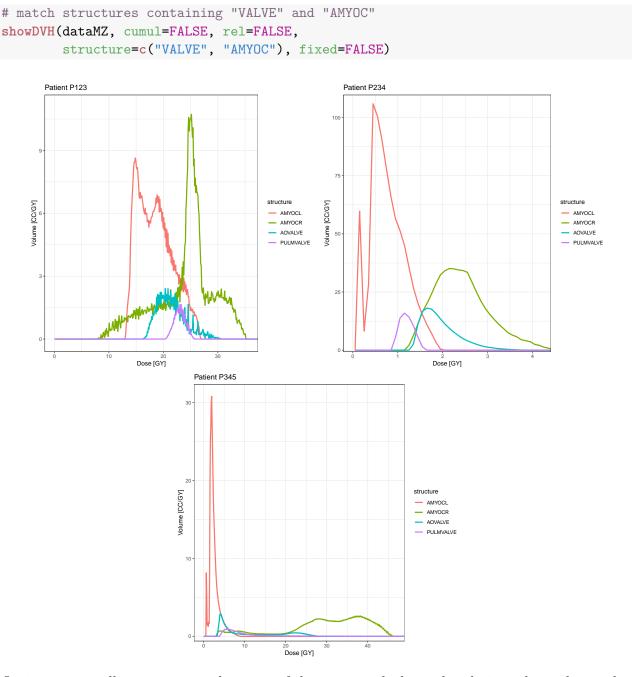

with the rel=FALSE option. For differential DVH, set cumul=FALSE.

Option thresh allows to restrict the range of the *x*-axis such that only relative volumes larger than thresh appear. Use option show=FALSE to prevent the diagrams from being shown if you just need the returned object (here: dvhPlot) to later save the diagrams to file.

With option addMSD=TRUE, the diagram also shows the point-wise mean DVH as a black curve as well as grey shaded areas for the regions defined by the point-wise 1 standard deviation and 2 standard

deviations around this mean (see section 4.4). With byPat=FALSE and addMSD=TRUE, the average DVH for one structure over many patients can be visually assessed.

```
# add point-wise mean DVH and 1 SD/2 SD regions
showDVH(dataMZ, structure="HEART", byPat=FALSE, addMSD=TRUE)
```

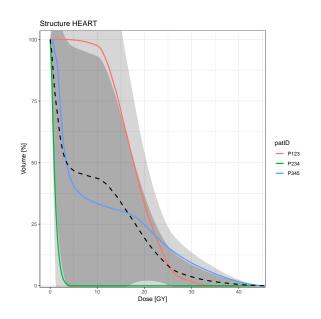

## 5.2 Save cumulative DVH diagrams to file

DVH diagrams can be saved to file using saveDVH(). A file name pattern can then be supplied to option file. By using different file extensions like .pdf, .jpg, .png, different graphics formats can be automatically selected. In addition, the width and height of the diagram can be specified in inch.

saveDVH(dvhPlot, file="c:/folder/dvh.pdf", width=7, height=5)

## 6 Quality assurance constraints on the dose-volume relationship

For quality assurance, it is possible to define, check, and visualize constraints on the dose-volume relationship for DVHs.

## 6.1 Define constraints

A DVH constraint is a character string that consists of three parts: The DVH metric (see section 4.1), a comparison operator among <, >, <=, >=, and the reference value together with the measurement unit – one among among Gy, cGy, cc, %. For constraints involving the relative dose, the DVH must contain the prescription dose.

Some example constraints are "V10Gy > 80%" (more than 80% of the structure should have received 10Gy), "V20% < 10CC" (less than 10cm<sup>3</sup> of the structure should have received 20% of the prescription dose), or "D10CC > 500cGy" (The "hottest"  $10cm^3$  of the structure should have received more than

| Table 2: Example for pasted constraints.                     |
|--------------------------------------------------------------|
| Constraints that apply to all patients and to all structures |

| "D10cc | < | 20%"   |
|--------|---|--------|
| "V5cGy | > | 100cc" |
| "DMEAN | < | 10Gy"  |

Constraints that apply to some patients and to all structures

| "constraint"                        | "patID"           |                                   |
|-------------------------------------|-------------------|-----------------------------------|
| "D10cc < 20%"                       | "P123"            |                                   |
| "V5cGy > 100cc"                     | "*"               |                                   |
| "DMEAN < 10Gy"                      | "P234"            |                                   |
|                                     | nly to som        | e patients and to some structures |
|                                     | oply to som       | e patients and to some structures |
| Constraints that ap<br>"constraint" | "patID"           | "structure"                       |
| Constraints that ap                 | "patID"<br>"P123" |                                   |
| Constraints that ap<br>"constraint" | "patID"           | "structure"                       |

500cGy). Constraints can also apply to the dose mean, median, and standard deviation as well as to the gEUD and to the (N)TCP.

A DVH constraint can apply to a specific patient or to all patients, and to a specific structure or to all structures.

- If constraints apply to all patients/structures, the constraint can be a **character** vector with elements like the examples above.
- If constraints apply only to some patients/structures, the constraint must be a data frame with variables constraint, patID and structure. Each row then defines one constraint and its scope: constraint must be a character string with one constraint definition as in the examples above. patID must be either a character string with a valid patient ID, or "\*" if the the constraint applies to all patients. structure must be either a character string with a valid structures. If variable patID is missing from the data frame, the constraints apply to all available patients. If variable structure is missing from the data frame, the constraints apply to all available structures.

Alternatively, it is possible to specify a set of constraints as a table in a text file with one row per constraint and one column for the constraint expression, structure, and patient ID. A table like this can be created in a spreadsheet program like Excel (fig. 1), be exported to a tab-delimited text-file, and be read in by function readConstraints(). Table 2 shows some examples.

dataConstr <- readConstraints("constraints.txt", dec=".", sep="\t")</pre>

The constraint data frame dataConstr is built into DVHmetrics and applies to the dataMZ DVH data.

dataConstr # show defined constraints and their scope

## constraint structure patID

| DA  | ATEI START     | EINFÜGI              | EN SEIT          | ENLAYOUT | FORMELN | I DA   | TEN                                     | ÜE |
|-----|----------------|----------------------|------------------|----------|---------|--------|-----------------------------------------|----|
| R.  |                | Calibri              | * 11             | * A* A*  | = = =   | 87 -   | dia dia dia dia dia dia dia dia dia dia | St |
| Ein | fügen          | <i> К</i> <u>U</u> - | • 🖽 •            | № - А    | ***     | € 15   | *                                       | 1  |
| wis | chenablage 🗔   | s                    | chriftart        | G.       | Ausrie  | thtung | Γ <sub>3</sub>                          |    |
| A1  | •              | 1 ×                  | $\checkmark f_x$ | constrai | nt      |        |                                         |    |
| 1   | A              | В                    | C                | D        | Е       | F      |                                         |    |
| 1   | constraint     | structure            | patID            |          |         |        |                                         |    |
| 2   | V75Gy>95%      | Prostata             | P123             |          |         |        |                                         |    |
| 3   | V79Gycc < 8 cc | Prostata             | P124             |          |         |        |                                         |    |
| 4   | D80% < 5Gy     | Body                 | P125             |          |         |        |                                         |    |
| 5   | D1500cc <30Gy  | Body                 | P126             |          |         |        |                                         |    |
| 6   | V20% >15%      | Body                 | P127             |          |         |        |                                         |    |
| 7   | V40Gy<15%      | 1_HERZ               | P456             |          |         |        |                                         |    |
| 8   | V3Gycc > 60 cc | 1_HERZ               | P457             |          |         |        |                                         |    |
| 9   | D30% < 5Gy     | Body                 | P458             |          |         |        |                                         |    |
| 10  | D3700cc <30Gy  | Body                 | P459             |          |         |        |                                         |    |
| 11  | V10% >15%      | Body                 | P460             |          |         |        |                                         |    |
|     |                | 1000                 |                  |          |         |        |                                         |    |

Figure 1: Defining constraints in a spreadsheet program like Excel

| ## | 1 | V1.2Gy> 60%      | AVNODE  | P123 |
|----|---|------------------|---------|------|
| ## | 2 | V10Gy_cc < 18 cc | AMOYCL  | P123 |
| ## | 3 | D80% < 1.8Gy     | AOVALVE | P234 |
| ## | 4 | D200cc >2%       | HEART   | P234 |
| ## | 5 | V4% > 25%        | HEART   | P345 |
| ## | 6 | V7.5Gy< 10%      | HEART   | P345 |

For checking constraints, and for calculating the difference between the observed DVH and the constraint, the DVH is linearly interpolated, by using monotone Hermite splines, or by local polynomial kernel regression.

## 6.2 Check constraints

Constraints are checked with checkConstraint(). The output returns information on the observed value of the tested metric, on the compliance with respect to this metric, and on the absolute/relative deviation in volume as well as in dose to the specified constraint value. The units for the absolute deviation are those used in the constraint expression. When the constraint defines a point in dose-volume space, checkConstraint() reports another quantitative measure for the degree of violation: The closest point on the DVH to the constraint as well as its Euclidean distance to the constraint point.

For calculating the minimal Euclidean distance between the constraint point and the DVH, the constraint point is orthogonally projected onto each DVH segment between (interpolated) DVH nodes. The relative Euclidean distance is the minimum of these distances divided by the distance of the constraint point to the closest axis (dose and volume) along the same direction. In doing so, the

devation from the expected volume per dose and the devation from the expected dose per volume are condensed in a single metric.

As an example, we use the DVHs and corresponding constraints that are built into the DVHmetrics package.

```
## store result in object cc to save to file later
cc <- checkConstraint(dataMZ, constr=dataConstr)</pre>
print(cc, digits=2)
                                # show output with 2 decimal places
##
                           constraint observed compliance deltaV deltaVpc
     patID structure
## 1 P123
              AVNODE V1.2GY % > 60%
                                         100.0
                                                      TRUE
                                                               40
                                                                        67
                       D200CC_% > 2%
                                           2.2
                                                      TRUE
                                                               27
## 2 P234
               HEART
                                                                        13
## 3 P234
             AOVALVE D80% GY < 1.8GY
                                                      TRUE
                                                              -23
                                           1.6
                                                                       -29
## 4 P345
               HEART
                         V4%_% > 25%
                                          66.2
                                                      TRUE
                                                               41
                                                                       165
               HEART V7.5GY_% < 10%
## 5 P345
                                          35.6
                                                    FALSE
                                                               26
                                                                       256
     deltaD deltaDpc dstMin dstMinRel ptMinD ptMinV
##
## 1
      17.38
              1448.4 17.35
                                1443.7
                                         18.5
                                                  61
## 2
      0.16
                 7.8
                                          2.2
                                                 200
                       0.16
                                   7.8
## 3 -0.20
               -11.2
                       0.20
                                          1.6
                                  11.2
                                                  80
## 4 29.11
               727.8
                      13.61
                                 204.8
                                         12.2
                                                  36
## 5 21.79
               290.5 17.93
                                 209.3
                                         23.2
                                                  19
```

The result from a constraint check can be saved with function saveConstraint() that works like saveMetric() (see section 4.2).

saveConstraint(cc, file="c:/folder/constrCheck.txt")

## 6.3 Visualize constraints

Constraints that define a point in dose-volume space can be visualized in a DVH with relative volume or absolute volume. The constraints will be converted to match the DVH plot. Only patients and structures within the scope of the defined constraints are shown. The diagram also shows the point on the DVH closest to the constraint. This can be verified visually only if the aspect ratio of the diagram is 1.

As in showDVH() (see section 5.1), either one diagram per patient with multiple structures is shown (byPat=TRUE), or one diagram per structure with multiple patients (byPat=FALSE).

```
## plot relative volume
showConstraint(dataMZ, constr=dataConstr, byPat=TRUE)
```

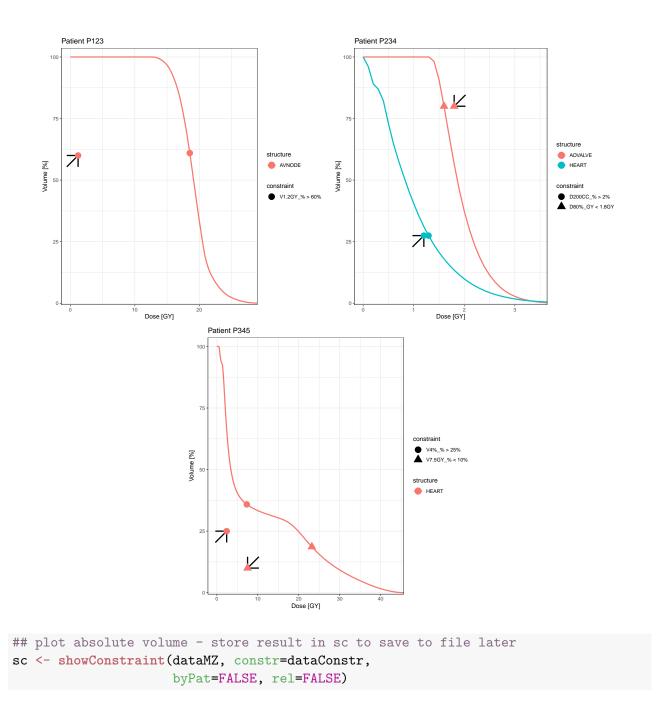

The result can be saved using saveDVH() as demonstrated in section 5.2.

saveDVH(sc, file="c:/folder/dvhConstraint.pdf")

## 7 BED, EQD2, Isoeffective Dose

The linear-quadratic model for the proportion of surviving cells S after dose d is (IAEA & ICRU, 2008):

$$S = e^{-(\alpha d + \beta d^2)}$$

According to the model, the biologically effective dose (BED) with total dose D, fraction dose d and a tissue-dependent  $\alpha/\beta$  ratio is:

$$BED = D\left[1 + \frac{d}{\alpha/\beta}\right]$$

Given two different fractionation schemes, the total dose  $D_2$  for the new fraction dose  $d_2$  that corresponds to the total dose  $D_1$  from the reference fraction dose  $d_1$  can be calculated from solving the following equation for the desired measure:

$$\frac{D_2}{D_1} = \frac{d_1 + (\alpha/\beta)}{d_2 + (\alpha/\beta)}$$

As a special case, the dose in 2Gy fractions biologically equivalent dose  $(EQD_2)$  is given by:

$$EQD_2 = D_1 \cdot \frac{d_1 + (\alpha/\beta)}{2 + (\alpha/\beta)} = \frac{BED}{1 + \frac{2}{\alpha/\beta}}$$

The following convenience functions allow for easy calculation of these measures:

```
getBED(D=50, fd=2.5, ab=c(2, 3, 4))
##
       BED fractDose ab
                 2.5 2
## 1 112.50
## 2 91.67
                 2.5 3
## 3 81.25
                 2.5 4
getEQD2(D=50, fd=2.5, ab=c(2, 3, 4))
##
     EQD2 fractDose ab
                2.5 2
## 1 56.25
## 2 55.00
                2.5 3
## 3 54.17
                2.5 4
getIsoEffD(D1=70, fd1=2, fd2=3, ab=c(3.5, 10))
```

## [1] 59.23 64.62

The same functions can be used to convert complete DVHs to BED, EQD2, or to the iso-effective dose corresponding to some other fraction dose.

getEQD2(D=dataMZ[[c(1, 1)]], fd=2.5, ab=3)

## DVH: Patient 'John Doe' (ID P123), structure 'HEART' (600 CC), Dose: 0.11-68GY

## Acknowledgements

The authors thank Marcus Stockinger for ideas on checking quality assurance constraints as well as Sandra Bührdel, Hannes Rennau, Ulrich Wolf, Bjorne Riis, Nico Banz, and Michael R. Young for example DVH files exported from different treatment planning systems.

## References

- Chang, W., Cheng, J., Allaire, J. J., Xie, Y., & McPherson, J. (2021). shiny: Web application framework for R [Computer software]. URL https://CRAN.R-project.org/package=shiny (R package version 1.6.0)
- Fritsch, F. N., & Carlson, R. E. (1980). Monotone piecewise cubic interpolation. SIAM Journal on Numerical Analysis, 17, 238–246.
- IAEA, & ICRU. (2008). Relative biological effectiveness in ion-beam therapy (Tech. Rep. No. IAEA-TR 461). Vienna, Austria: IAEA (International Atomic Energy Agency) and ICRU (International Commission on Radiation Units and Measurements).
- Källman, P., Ågren, A., & Brahme, A. (1992). Tumor and normal tissue responses to fractionated non-uniform dose delivery. *International Journal of Radiation Biology*, 62(2), 249–262.
- Lyman, J. T. (1985). Complication probability as assessed from dose volume histograms. Radiation Research, 104(2), S13–19.
- Niemierko, A. (1999). A generalized concept of equivalent uniform dose [abstract]. *Medical Physics*, 26(6), 1100.
- R Development Core Team. (2021). R: A Language and Environment for Statistical Computing [Computer software manual]. Vienna, Austria. URL https://www.r-project.org/
- RStudio Inc. (2021). RStudio: Integrated development environment for R [Computer software]. URL https://www.rstudio.org/ (Version 1.4.1114)
- Ruppert, D., Sheather, S. J., & Wand, M. P. (1995). An effective bandwidth selector for local least squares regression. Journal of the American Statistical Association, 90(1), 1257–1270.
- Thompson, R. F. (2019). RadOnc: Analytical tools for radiation oncology [Computer software]. URL https://CRAN.R-project.org/package=RadOnc (R package version 1.1.5)
- Wand, M. P., & Jones, M. C. (1995). Kernel smoothing. Boca Raton, FL: Chapman & Hall/CRC.
- Wu, Q., Mohan, R., Niemierko, A., & Schmidt-Ullrich, R. (2002). Optimization of intensity-modulated radiotherapy plans based on the equivalent uniform dose. *International Journal of Radiation* Oncology · Biology · Physics, 52(1), 224–235.